# *TouchSlide* **– Um Aplicativo para Controle Compartilhado de Exibição de Mídia em Dispositivos Móveis**

Gerlan S. L. Gonçalves Departamento de Ciências Exatas e **Naturais** Universidade Federal Rural do Semi-Árido - UFERSA 59631-270, Mossoró – RN, Brasil +55 (84) 33178500, Ramal 1374 gerlangerlan@hotmail.com

Daniel F. L. Souza Departamento de Ciências Exatas e Naturais Universidade Federal Rural do Semi-Árido - UFERSA 59631-270, Mossoró – RN, Brasil +55 (84) 33178500, Ramal 1374

danielfaustino@ufersa.edu.br angelicafcastro@ufersa.edu.br Angélica F. de Castro Departamento de Ciências Exatas e **Naturais** Universidade Federal Rural do Semi-Árido - UFERSA 59631-270, Mossoró – RN, Brasil +55 (84) 33178500, Ramal 1364

### **ABSTRACT**

*Recent research in mobile media sharing show the possibility to delivery multimedia content on mobile networks. This paper describe the TouchSlide, an Android based application for media content sharing with educational purpose. The authors present an application for improving student-professor interaction in a class environment. Students and professor share slide content and can interact whith presentation using mobile devices. Based in a client-server architecture, the professor controls media exhibition into student's mobile devices.*

#### **Categories and Subject Descriptors**

H.5.1 [**Multimedia Information Systems**]: Animations D.4.4 [**Communications Management**] *Network communication* [**Computer Uses in Education**] *Collaborative learning*

#### **General Terms**

Design, Human Factors, Theory, Experimentation

#### **Keywords**

Media Sharing, Mobile Devices, User Interaction

## **1. INTRODUÇÃO**

O consumo de informação multimídia por parte da população tem crescido nos últimos anos. A velocidade de acesso, disponibilidade e compartilhamento deste tipo de dados é um requesito importante para as distribuidoras de conteúdo que esperam alcançar um público cada vez maior em um curto espaço de tempo [1]. O avanço no desenvolvimento de tecnologias móveis e o seu crescente uso tem criado um novo tipo de consumidor de informação multimídia. Este novo consumidor tem como requisito principal o acesso a dados multimídia em um contexto móvel. Neste sentido, a utilização de tais tecnologias para compartilhamento de mídia surge como uma das áreas de grande potencial para a criação de novos paradigmas de distribuição de conteúdo.

O compartilhamento e controle em tempo real de informações multimídia em redes privadas móveis podem ser vista como uma solução para acesso a informação em um contexto local [2]. Neste tipo de paradigma uma fonte de distribuição pode compartilhar localmente dados multimídia com outros dispositivos em um raio

de cobertura equivalente a intensidade da antena de transmissão da fonte. Os trabalhos de [2], [3] e [4], por exemplo, apresentam soluções para o compartilhamento de mídias em um contexto móvel utilizando protocolo *multicast*, redes P2P e solução *crosslayer*. O trabalho de [5] apresenta um estudo de desempenho e viabilidade de transmissão de vídeo em redes móveis adhoc. A distribuição e controle da mídia podem ser centralizados e baseados em uma arquitetura cliente-servidor ou podem ser distribuídos e baseados, por exemplo, em uma arquitetura P2P [3], garantindo uma maior disponibilidade de conteúdo e possibilitando o uso de aplicações dessa natureza em redes de esparsas [6].

Como exemplo de aplicações que se beneficiem deste paradigma é possível citar a utilização de tal metodologia no ensino em sala de aula para compartilhamento e controle dos recursos multimídia por parte do professor para com os alunos e a utilização de dispositivos embarcados para distribuição de conteúdo de campanhas publicitárias e eventos em marketing indoor. Outro exemplo de aplicação de tal paradigma seria a distribuição outdoor de informações turísticas.

As pessoas utilizam celulares em vários lugares, e também nas salas de aula, com isso surgiu a idéia de dar mais utilidade a esses aparelhos no ambiente em que estavam sendo utilizado. A intenção seria a de reter a atenção do aluno e proporcionar maior interação entre professor e discente. Desta forma o presente trabalho é apresentado um aplicativo móvel baseado em compartilhamento e controle de mídia para o apoio ao ensino em sala de aula.

## **2. TouchSlide**

Buscando aplicar as pesquisas relacionadas ao compartilhamento de mídia em redes móveis, além de ofertar uma solução para facilitar a prática docente, tornando o espaço da aula mais dinâmico e interativo foi considerado o projeto de um aplicativo Android que fosse capaz de controlar a exibição de slides em aula. Na prática o aplicativo deve sincronizar a apresentação com os aparelhos dos alunos presentes. Outra funcionalidade da aplicação seria permitir que o professor grifasse e destacasse as partes mais importantes do slide, exibindo-as nos aparelhos conectados em tempo real.

Como em qualquer reprodutor de slide, a sua funcionalidade principal é a de visualizar os slides, para isso é necessário selecionar um arquivo que contenha os dados da apresentação. Embora existam alguns padrões para representação de slides, suas definições são geralmente complexas e/ou proprietárias. Nesse sentido, foi estabelecido um padrão simples para representação dos slides através de um arquivo único contendo um conjunto de imagens.

Devido à arquitetura ser diferente das demais existentes, o sistema deveria além de visualizar, criar os seus próprios arquivos. O arquivo é gerado a partir de um conjunto de imagens selecionadas, onde cada uma representa um slide, com isso a estrutura do arquivo é definida pela estrutura apresentada na Figura 1 e descrita pelo seguinte padrão:

- O primeiro Byte representa o número de imagens que irão conter o arquivo.
- Para cada imagem existem três Bytes que indicam o seu tamanho.
- Os Bytes seguintes aos que indicam o tamanho contêm os dados da imagem.

| Byte 1                 | Número de Imagens no Arquivo         |
|------------------------|--------------------------------------|
| Byte 2                 | Tamanho da primeira imagem (X1)      |
| Byte 3                 | Tamanho da primeira imagem (X2)      |
| Byte 4                 | Tamanho da primeira imagem (X3)      |
|                        | $X = X_1 + X_2 + X_3$ (Concatenação) |
| Byte 5                 | Bytes da Imagem                      |
|                        |                                      |
| Byte $Z = X+5$         | Bytes da Imagem                      |
| Byte Z+1               | Tamanho da segunda imagem (Y1)       |
| Byte Z+2               | Tamanho da segunda imagem (Y2)       |
| Byte Z+3               | Tamanho da segunda imagem (Y3)       |
|                        | $Y = Y_1 + Y_2 + Y_3$ (Concatenação) |
| Byte Z+4               | Bytes da Imagem                      |
|                        |                                      |
| Byte $W = Y + (Z + 4)$ | Bytes da Imagem                      |
|                        |                                      |

**Figura 1. Estrutura do arquivo.**

Uma funcionalidade que muitos visualizadores atuais não têm e que seria útil é a de o usuário poder realizar desenhos, destacar alguma palavra ou realizar algum cálculo no slide que está sendo exibido, pois muitas vezes um professor está em meio a uma apresentação e sente a necessidade disso. Devido a essa pequena quantidade de aplicativos que programam esse tipo de função e por ser algo extremamente simples e útil, ela foi uma das inovações adicionada ao aplicativo.

A forma de comunicação entre os dispositivos que executam o aplicativo é baseada em uma arquitetura cliente-servidor (Figura 2). Um usuário abre uma apresentação no modo servidor e todos os outros aparelhos que estiverem na mesma rede podem se conectar em modo Cliente.

Uma vez que um Cliente se conecta, ele irá abrir o mesmo arquivo que o Servidor está exibindo. A partir desse momento os aparelhos ficam sincronizados e toda ação realizada no aparelho servidor é transmitida aos seus clientes para que eles também a executem. Por exemplo, se a ação for de avançar um slide, todos que estiverem conectados também avançarão.

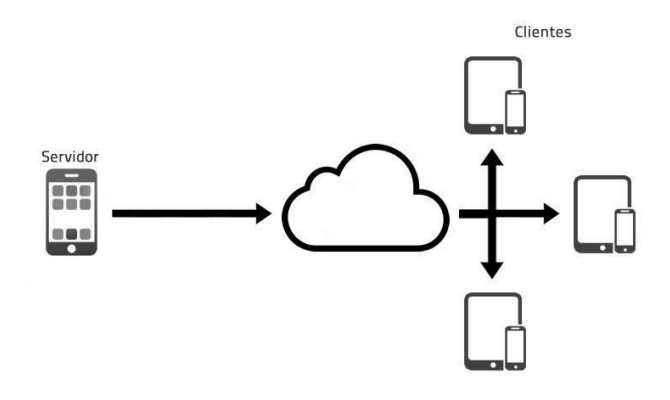

**Figura 2. Estrutura Cliente-Servidor.**

#### **3. RESULTADOS OBTIDOS**

Como já foi mencionado antes, o TouchSlide foi desenvolvido para tablets e smartphones com sistema operacional Android. Essa plataforma foi escolhida devido a sua popularidade, ser baeada em ferramentas de acesso gratuito e a facilidade de programar, pois o sistema utiliza da linguagem de programação Java, como ferramenta de desenvolvimento para os seus aplicativos.

Nos próximos subtópicos serão expostos os resultados da implementação do software, explicando mais detalhadamente as suas funcionalidades.

#### **3.1 Ambiente Inicial**

A tela principal do aplicativo (Figura 3) é simples e intuitiva, nela estão contidos alguns botões que direcionam o usuário para as demais telas de acordo com o que ele desejar.

Por meio do botão *Criar slide* o aplicativo abre uma tela na qual será possível realizar a criação de um slide personalizado (Figura 4). Essa tela possui um menu com três opções: adicionar imagem, remover imagem e gerar slide. A primeira opção irá abrir um gestor de ficheiros a fim de que o usuário selecione uma imagem do seu cartão de memória, ao ser escolhida, ela passa então a ser exibida na tela. À medida que forem adicionando outras imagens, elas ficarão ordenadas na tela de tal forma como serão gravadas no arquivo.

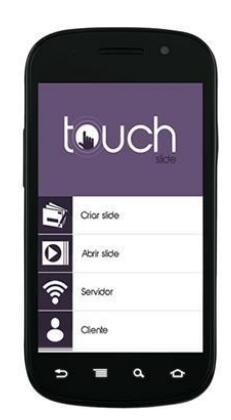

**Figura 3. Tela inicial.**

Já a segunda opção remove uma imagem que foi selecionada anteriormente caso seja necessário, e por fim, a última gera de fato o arquivo de slide com base em todas as imagens que foram selecionadas e exatamente na ordem em que estão sendo exibidas.

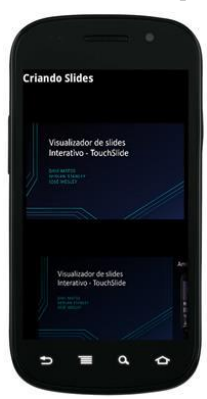

**Figura 4. Tela** *criar slides* **depois de selecionada algumas imagens.**

#### **3.2 Abrir Slide**

Através do *Abrir slide* é possível visualizar as apresentações, quando esse botão é pressionado o gestor de ficheiros é aberto para que seja selecionado um arquivo de slides. Feito isso ele é processado em busca de gerar as imagens contidas no mesmo. Ao terminar o processamento a imagem referente ao primeiro slide é exibida e a partir daí é possível realizar algumas ações.

Quando o sistema está exibindo uma apresentação é possível realizar três comandos, sendo eles o de avançar ou retroceder um slide e o de desenhar, essas ações são feitas com a utilização da tecnologia touchscreen dos aparelhos. O movimento de deslizar o dedo sobre a tela causará uma ação, se ele acontecer da direita para esquerda é realizado o comando de avançar o slide, caso aconteça o contrário será o de retroceder um slide (Figura 5).

O comando de desenhar também utiliza a tecnologia *touchscreen*, porém antes é necessário informar ao sistema através de um botão de que se deseja desenhar e não mais realizar uma transição de slide. Agora quando é reconhecido um toque na tela, o sistema executa uma função que pinta a imagem exatamente naquela posição, enquanto o usuário continuar deslizando seu dedo, o sistema irá pintando toda sua trajetória e assim criando um desenho (Figura 6).

Para essa mesma função também existe outro comando que faz a limpeza da tela quando o usuário não achar mais conveniente que o desenho continue sendo exibido.

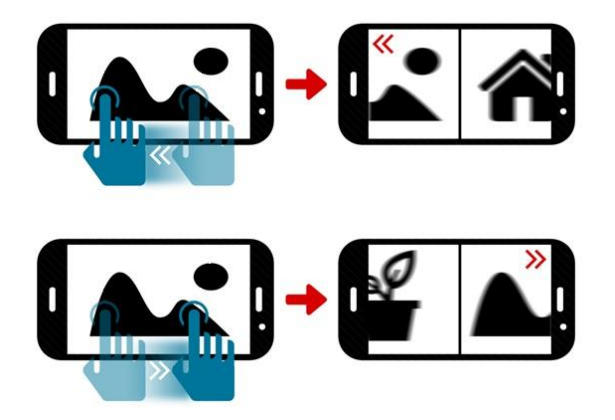

**Figura 5. Ações de avançar e retroceder um slide.**

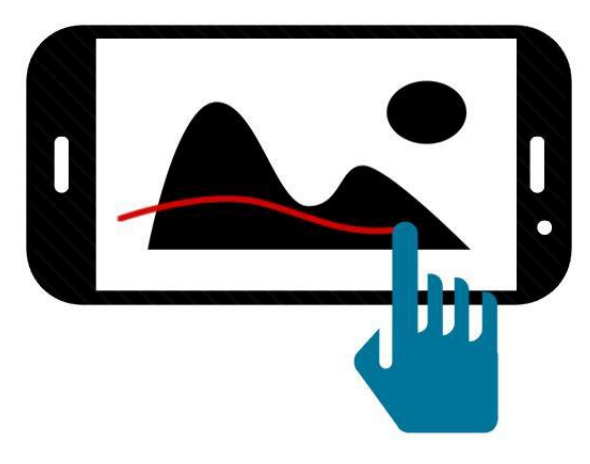

**Figura 6. Uso da função desenhar.**

#### **3.3 Comunicação**

Por fim há o modo Servidor e Cliente, estas opções necessitam que os aparelhos estejam conectados a uma rede e funcionam como uma sincronização entre os mesmos quando se está sendo exibida uma apresentação. Primeiramente um aparelho deve se conectar no modo servidor, o sistema então irá pedir para selecionar e abrir um arquivo, após isso outros aparelhos poderão criar uma conexão TCP com esse servidor através da opção Cliente.

Após estar conectado, o Servidor cria um grupo multicast e passa a receber solicitações nesse grupo. À medida que dispositivos são autorizados o servidor passa a enviar o arquivo que foi aberto para os seus Clientes, que irão fazer o download e posteriormente avisa-lo que o arquivo foi recebido e está pronto para ser exibido. Depois disso o Servidor envia para os Clientes qual a página atual ele está visualizando e as dimensões da tela do seu aparelho que serão utilizadas para efetuar os cálculos de desenho e escala.

A partir desse momento os aparelhos estarão sincronizados e toda ação realizada no Servidor também será executada nos Clientes. Os comandos de avançar ou retroceder um slide, desenhar e limpar tela, são enviados através da mesma conexão TCP estabelecida anteriormente. Para a função de desenho os Clientes precisam realizar um cálculo que define a posição que será pintada devido à tela do Servidor provavelmente ter um tamanho diferente da sua, ou seja, para cada ponto na posição X e Y do servidor, o cliente terá seu ponto na posição X' e Y'.

A figura 7 apresenta o esquema da conexão Cliente-Servidor que contém os seguintes passos:

- 1. O Servidor envia o arquivo para o Cliente.
- 2. O Cliente envia uma mensagem ao Servidor avisando que terminou o download do arquivo e que está pronto para exibi-lo.
- 3. O Servidor envia a página atual que está sendo exibida e as dimensões de sua tela.
- 4. Nesse momento o Servidor realiza uma ação e envia uma mensagem para que o Cliente também a execute.

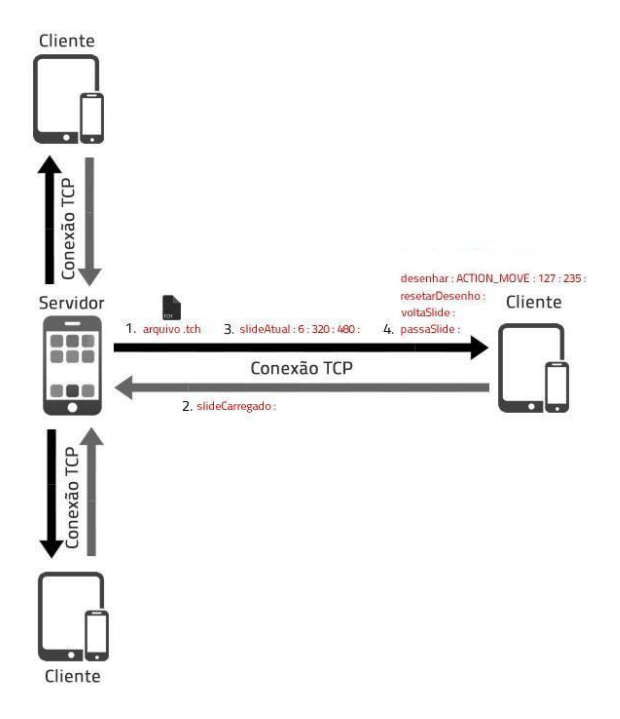

**Figura 7. Esquema de conexão Cliente-Servidor com o envio de arquivo e as ações.**

#### **4. CONSIDERAÇÕES FINAIS**

Diante do contexto atual onde tablets e smartphones estão cada vez mais inseridos no dia-a-dia das pessoas, a aplicação apresenta uma proposta fundamental que é aproximar ainda mais a educação da tecnologia. O objetivo não é substituir o papel e a caneta, e sim possibilitar a essa nova geração de estudantes uma ferramenta interativa que os permita aprender em qualquer lugar tendo em mãos somente um desses aparelhos.

Atualmente o aplicativo está sendo atualizado para inclusão de suporte a ações de *zoom*, possibilitando ao usuário focar as partes do slide de grande relevância em uma palestra ou apresentação. Outra funcionalidade que está sendo adicionada ao aplicativo é o compartilhamento e controle de exibição de vídeo, ampliando o conjunto de mídias que podem ser utilizadas como recurso didático.

Em relação à infraestrutura de comunicação. Atualmente a comunicação entre clientes e servidor é feita através de uma rede privada onde todos os dispositivos são conectados a um roteador.

Como trabalho futuro pretende-se remover essa dependência adicionando a ação de roteamento ao próprio dispositivo servidor. Esta modificação permitirá o uso do aplicativo em ambientes diversos sem a necessidade de existir uma infraestrutura de roteamento a parte.

#### **5. AGRADECIMENTOS**

Os autores agradecem ao CNPq, pela concessão da bolsa de estudos de Iniciação Científica para o primeiro autor. Ao Laboratório de Sistemas Interativos e Multimídia (LabSIM), ao Departamento de Ciências Exatas e Naturais (DCEN) e a Universidade Federal Rural do Semiárido (UFERSA) por toda a infraestrutura necessária.

## **6. REFERÊNCIAS BIBLIOGRÁFICAS**

- [1] Horiuchi, T., Omizo, T., & Iida, K. (2012). Mobile video broadcasting system with multiple mobile devices for improving availability. *Proceedings of the third ACM international workshop on Mobile Opportunistic Networks - MobiOpp '12*, 81. New York, New York, USA: ACM Press. doi:10.1145/2159576.2159595
- [2] Dutta, A., Chennikara, J. M., Chen, W. C. W., Altintas, O., & Schulzrinne, H. (2003). *Multicasting streaming media to mobile users*. *IEEE Communications Magazine* (Vol. 41, pp. 81-89). doi:10.1109/MCOM.2003.1235599
- [3] Niraula, N., & Kanchanasut, K. (2009). Peer-to-peer live video streaming over mobile ad hoc network. *Communications and Mobile*, 1045-1050. Retrieved from http://dl.acm.org/citation.cfm?id=1582609
- [4] Carrascal, V., Diaz, G., & Zavala, A. (2008). Dynamic crosslayer framework to provide QoS for video streaming services over ad hoc networks. *Proceedings of the 5th*. Retrieved from http://dl.acm.org/citation.cfm?id=1535620
- [5] Arce, P., Guerri, J. C., Pajares, A., & Lázaro, O. (2008). Performance Evaluation of Video Streaming Over Ad Hoc Networks Using Flat and Hierarchical Routing Protocols. *Mobile Networks and Applications*, 324-336. doi:10.1007/s11036-008-0056-2
- [6] Cabrero, S., Pañeda, X. G., Plagemann, T., Goebel, V., & Siekkinen, M. (2009). Overlay Solution for Multimedia Data over Sparse MANETs, 1056-1061.